# **EECS 360 – Signal and System Analysis**

Laboratory Syllabus Fall 2012

**Instructor**: Dr. Erik Perrins Email: [esp@ku.edu](mailto:esp@ku.edu)

**Teaching Assistant**: Ghaith Shabsigh Office: 2029 Eaton Hall Office hours: Wednesday 2:00PM – 4:00PM Email: [g492s378@ku.edu](mailto:g492s378@ku.edu)

**Schedule**: Tuesday 2:30PM – 4:45PM, and Wednesday 10:00AM – 12:15PM; 1005A Eaton Hall

Lab web page: [http://people.eecs.ku.edu/~esp/class/F12\\_360/lab/](http://people.eecs.ku.edu/~esp/class/F12_360/lab/)

Labs: (Note – Lab schedule and contents might be changed with regards to the lecture).

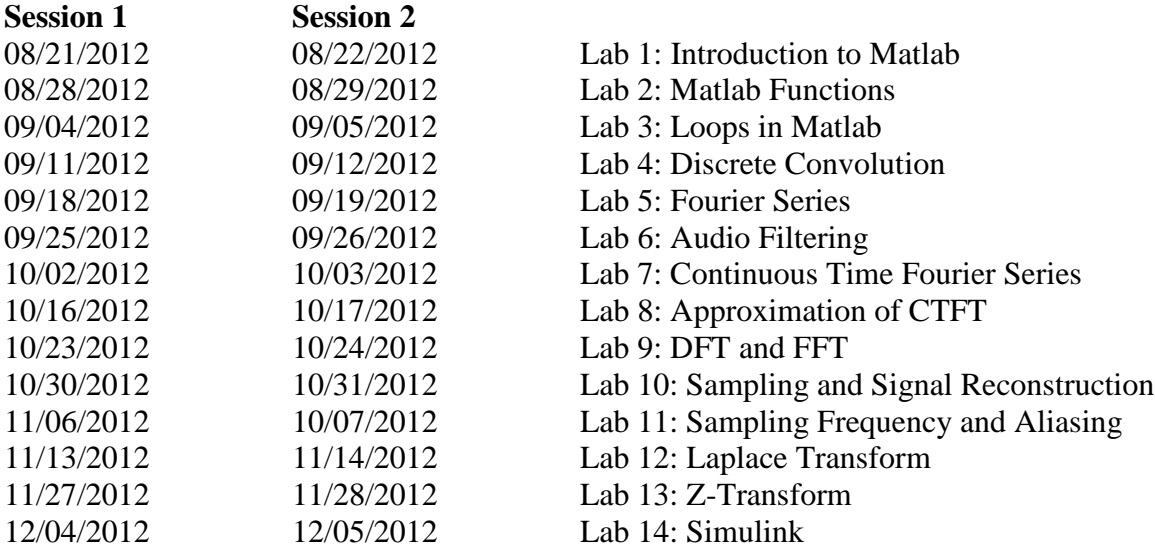

#### **Requirement and Grading:**

The grading is based on your performance during the lab session and your lab report. Each person is required to submit a **paper** report (**NO plagiarizing**). Each lab report is due the following week **before** the lab sessions. Lab reports will **not** be graded if it is turned in late. Exceptions might be considered with the notice ahead of time.

Note: You can use the lab report format attached below as a reference. **Lab Report Format:**

In general, your lab report should consist of the following sections:

1. Cover page: Lab title and number, date submitted, name.

2. Objective: Brief description of what you are trying to do in this lab.

3. Procedure: How you are solving the problem; describe methodology and your approach.

4. Description: Answer **all** the questions listed in the lab handout with sufficient description (include plots, equations, derivation, etc).

5. Conclusion

Note: Most of the plots generated by Matlab can be converted and imported into MS Word.

Date Submitted: 01/09/2012

# EECS 360 INTRODUCTION TO MALTAB Lab Report #1

**Student Name KUID: 1234567**

#### **OBJECTIVE:**

Brief problem statement. Example - In this lab, we learn how to use simple functions in Matlab to solve engineering problems.

## **PROCEDURE:**

Sequence of steps and a Matlab code used to achieve the objectives.

# **ANALYSIS:**

Elaborate on the steps and provide results in the form of graphs and answers to the questions. Good place to identify and explain interesting and important phenomena.

```
Calculate function f(x)=1+x^2 with x ranging from [-10, 10]f(x)= 101 82 65 50 37 26 17 10 5 2 1 2
5 10 17 26 37 50 65 82 101
x=[-10:10]; f =1+x.^2;
Plot function f(x) by using command: plot(x, f)
```
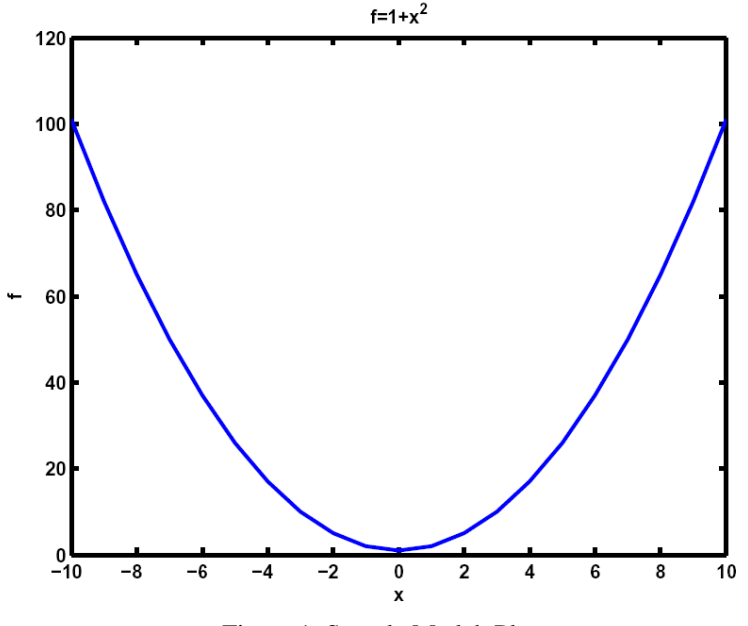

Figure 1: Sample Matlab Plot

# **CONCLUSION:**

Conclusions and lessons learned by student.